# **EL ESTUDIO DE EDIFICACIONES MEDIANTE MODELADOS INFORMÁTICOS. REELABORACIÓN DE DOCUMENTACIÓN GRÁFICA DEL EDIFICIO ESCUELAS NUEVAS EN EL PEDROSO**

Rosa López Jobacho. Universidad de Sevilla. Isidro Cortés Albalá.

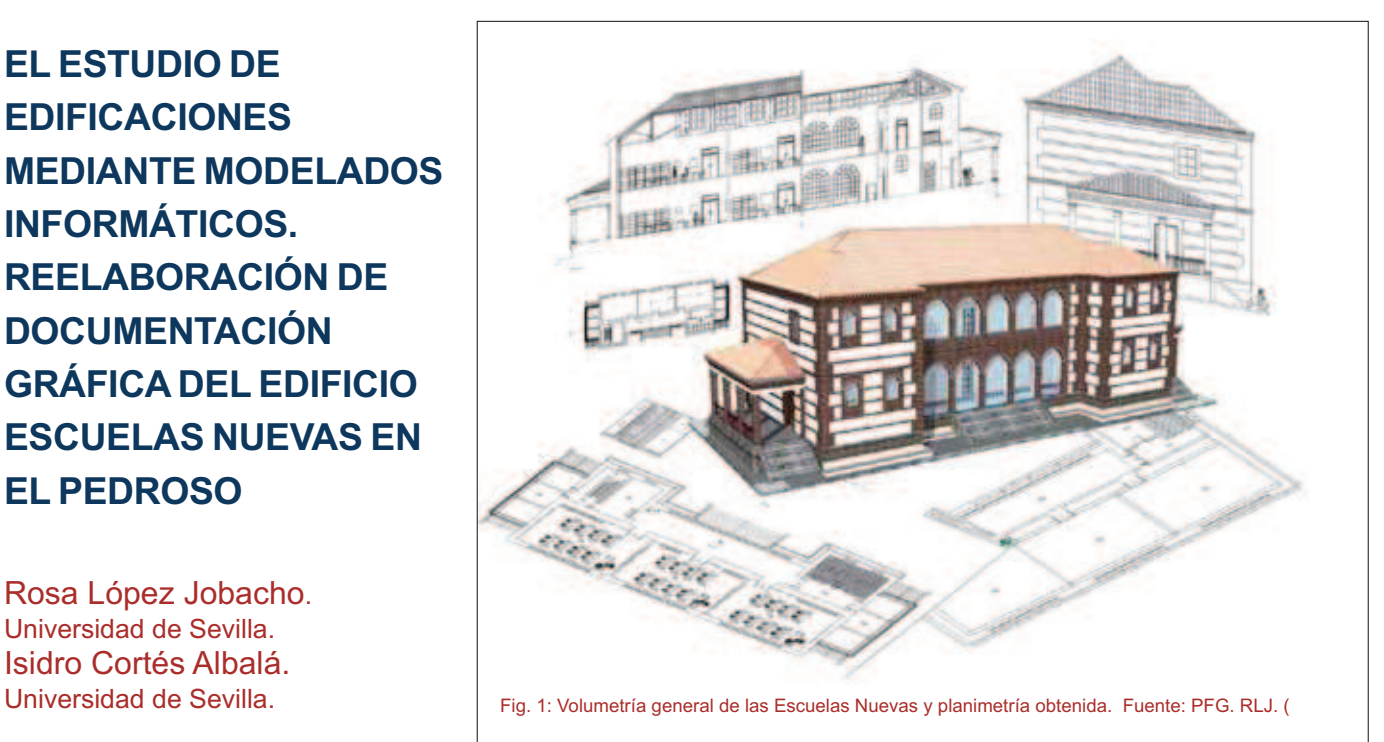

#### **RESUMEN**

El antiguo edificio Escuelas Nuevas, obra del arquitecto Aurelio Gómez Millán y situado en plena Sierra Norte de Sevilla, en el municipio de El Pedroso; carece de un estudio histórico riguroso, que recopile toda la información posible sobre el mismo y el cual permanecía cerrado y sin uso, en el periodo que se realizó la investigación.

Partiendo de las posibilidades que ofrece la utilización de la tecnología BIM para el estudio de edificaciones mediante modelados informáticos, nos marcamos como objetivos generales elaborar un estudio histórico sobre el edificio Escuelas Nuevas, estudiando las diferentes fases del mismo, desde su gestación, la realización y ejecución del proyecto, así como las posibles intervenciones que pudiese haber sufrido a lo largo de su historia.

Como objetivos específicos nos pro-

pusimos la creación de un modelo virtual que nos permitiera generar toda la información gráfica a nivel formalizador, así como un análisis de la rentabilidad de trabajo con herramientas de tecnología BIM en el levantamiento de edificaciones patrimoniales. Por último, dada la importancia que tiene la cubierta de madera de este edificio, se realizó la reconstrucción virtual y a partir de ella la implementación de la correspondiente documentación gráfica para su correcta definición.

La fase operativa del trabajo la afrontamos tras el estudio histórico, desde la óptica de la realización de un modelo virtual que reprodujera, lo más fielmente posible al original, convencidos de que este procedimiento de trabajo nos aportaría la posibilidad de análisis del edificio sin necesidad de intervenir físicamente sobre el mismo, así como nos proporcionaría una valiosísima documentación gráfica que se podría utilizar para su restauración y mantenimiento.

#### **Palabras Clave:**

Patrimonio arquitectónico, Tecnología BIM, Expresión Gráfica patrimonial.

## **1. DATOS DE PARTIDA**

No se tiene constancia de la existencia de documentos, planimetrías u otro tipo de información sobre el edificio, ya que tan solo se han encontrado escasas referencias en algunas publicaciones.

Como datos de partida se han tomado los planos facilitados por el técnico municipal del Ayuntamiento de El Pedroso, Gonzalo Fernández Conde, aunque estos fueron insuficientes, pues solo contaba con los planos de plantas y de los alzados principal y posterior; por lo que se deberá elaborar una nueva planimetría más completa y donde se pueda apreciar la estructura de la cubierta, característica principal de este edificio.

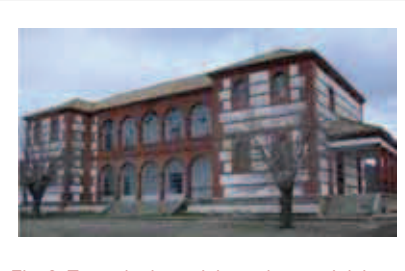

Fig. 2: Toma de datos del estado actual del edificio en marzo de 2013. Fuente: PFG.RLJ

# **2. ESTUDIO HISTÓRICO**

Cuesta pensar que de un edificio de las características que concurren a éste, solo quede esa imagen vieja y desgastada del antiguo I.E.S Aníbal González (Fig.2) y que de aquel gran proyecto que se realizó en los años treinta (1933/1934) en el municipio, se mantenga únicamente el propio edificio; pues pocos son los datos que se conservan del mismo, por no decir ninguno.

A través del trabajo de investigación y con ayuda de algunas referencias existentes, se ha tratado de recopilar la mayor información posible. El principio de todo proyecto de construcción que se precie nace con una idea y esa idea es proyectada por un arquitecto, en el caso que nos ocupa, este hecho, ha tenido cierta controversia.

Históricamente este edificio ha tenido varias denominaciones, pero gracias al artículo *Las Escuelas Nuevas. Breve historia de construcción* (A. García García, 2008), se sabe que su nombre inicial fue el de Escuelas Nuevas. Su historia se remonta allá por el año 1884 cuando D. Joaquín Pacheco Romero "Secretario del Ayuntamiento Constitucional de la Villa del Pedroso", firmó la compra de terrenos para edificar Escuelas Públicas, aunque se desconoce porque no se construyeron en dichos terrenos.

Nos situamos en el 23 de agosto de 1928, casi cuarenta años después, fecha en la cual D. José Moya García, Alcalde Presidente del Ayuntamiento junto con otras personas firmaron

ante el notario de Constantina D. Antonio Alaminos García la compra venta de la casa situada en la Calle de la Cuesta número 28, con una superficie de 69,90 m<sup>2</sup> de superficie útil  $v$  1.398 m<sup>2</sup> de corral.

En la sesión plenaria de la corporación municipal del 27 de septiembre de 1929 y en su punto segundo, el presidente D. José García, dio cuenta del acuerdo tomado en la sesión del día 30 de julio, por lo que había encomendado al arquitecto D. Aurelio Gómez Millán, la realización del proyecto para la construcción de seis grupos escolares, el cual en su visita al lugar de construcción, manifestó que aunque el sitio era inmejorable e insustituible por estar en el centro de la población, por los vientos reinantes, la gran altura y demás condiciones higiénicas del lugar, el solar adquirido era insuficiente para que las escuelas reuniesen unas condiciones determinadas, por ello, las autoridades municipales gestionaron la compraventa de dos casitas que estaban adosadas al solar.

El 29 de julio de 1933, el notario de Constantina, extendió Acta Notarial de la subasta para la construcción de dos grupos escolares con tres secciones cada uno, siendo el valor de su construcción según presupuesto de Contrata de 171.657,63 pesetas, que serviría como base de subasta. Finalmente D. Enrique Pérez Aranda, quien se compromete a ejecutar la obra, haciendo la baja del 17% de su importe, siéndole adjudicada la subasta el 23 de agosto de 1933 por escritura pública.

# **2.1. EL ARQUITECTO**

Dado el nombre del edificio, se ha venido pensando de forma generalizada a lo largo de los años, que su arquitecto no fue otro que el mismo Aníbal González Álvarez-Ossorio, en adelante (Aníbal González), sin embargo como se ha mencionado con anterioridad fue su cuñado, D. Aurelio Gómez Millán, el encargado de elaborar los planos y el proyecto, además, Aníbal González falleció el 31 de

mayo de 1929 y el proyecto fue encargado el 30 de julio de 1929, cuya construcción comenzó meses después como se puede corroborar en las fotografías de la época (Fig.3 y Fig.4).

# **2.2. ESCUELAS NUEVAS**

Los datos contrastados y registrados que se mantienen del

proyecto en la actualidad, proceden de la catalogación del arquitecto D. Aurelio Gómez Millán. Años 1929- 1934.

Se trata de una escuela situada en la zona más alta del municipio de El Pedroso, se divisa con facilidad desde varios puntos de la población; la ubicación que le fue dada por el Ayuntamiento hizo que el arquitecto atendiera especialmente su aspecto externo.

Se trata de una construcción de dos plantas, destinada la planta baja a clases para niñas y la planta alta para los niños.

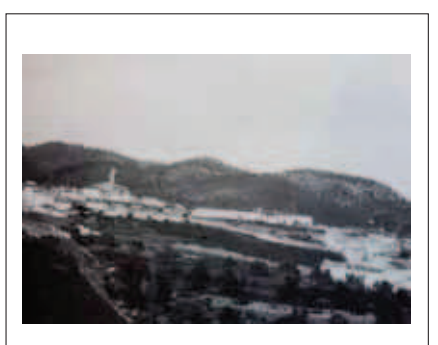

Fig. 3: Imagen anterior a 1932, cuando sún no habían comenzado las obras de las Escuelas Nuevas. Fuente: Winoco Marín Gallego.

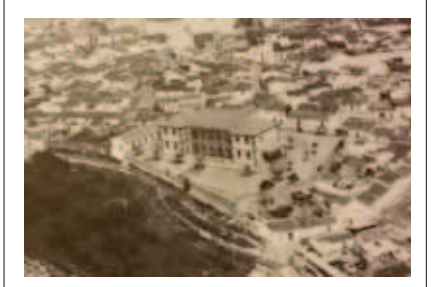

Fig.4: Se termina su construcción en el año 1933, fueron inauguradas por el Gobernador Civil de la provincia D. Manuel Banderas. Fuente: Winoco Marín Gallego.

La planta, rectangular y con dos cuerpos laterales retranqueados, dispone de dos porches laterales de entrada, cada uno de ellos a una planta; en cada altura se dispusieron tres clases, un despacho, servicios y una amplía galería

La fachada principal, lleva zócalo de piedra, como la posterior, y numerosos huecos arqueados agrupados de tres en tres. En la fachada posterior los arcos dan luz a las galerías interiores; los cuerpos laterales, correspondientes a las zonas de servicios y despachos, poseen vanos de menores dimensiones. Las líneas que recorren horizontalmente las fachadas, formadas por la combinación del blanqueo de la cal y el ladrillo rojizo visto, le dan vistosidad al edificio; la cubierta se revistió de tejas, (Fig.5).

## **3. HIPÓTESIS DE TRABAJO Y OBJETIVOS**

Partimos de la hipótesis de que se trataba de un edificio del arquitecto Aníbal González y que la construcción estaba correctamente documentada. Tras la investigación se ha comprobado que se trataba de un proyecto de Aurelio Gómez Millán. Una vez corroborada dicha información, el estudio y análisis del edificio se encaminará hacia sus orígenes reales.

Comprobándose que no se dispone de documentación original fiable del edificio, por lo que en primer lugar se trabajará con los planos facilitados por el ayuntamiento y los datos obtenidos "*in situ*".

Por otra parte, con la utilización de un software de diseño asistido por ordenador CAD/BIM paramétrico para arquitectura e ingeniería como Allplan, nos ha permitido la reconstrucción virtual del edificio y la obtención de la documentación gráfica actualizada del mismo, objetivos últimos de este trabajo.

# **4. METOLOGÍA**

En 1980 surgieron las primeras reconstrucciones virtuales de edificios, con la finalidad de disponer dentro de un mismo archivo toda la documentación disponible sobre un edificio histórico. Frente a la diversidad de planos de plantas, alzados, secciones, detalles etc., se buscaba un modo de hacer convivir todos los datos de forma conjunta y por ello surgen los modelos tridimensionales, como reflejo de estado actual del edificio en ese momento.

Diez años después aparece uno de los textos precursores en el campo de la reconstrucción virtual, *Towards a virtual archaelogy,* (Reilly, 1990) que exponía la posibilidad de usar los modelos virtuales como un "sistema de interpretación". Sin embargo, el problema fundamental de la infografía (2) ha sido la falta de un soporte teórico necesario, aunque existían publicaciones sobre esta materia, no tenían un objetivo de carácter técnico, siendo pocos los libros y artículos especializados que intentaban esclarecer la complejidad de esta nueva herramienta, (Fig. 6 y Fig.7).

En España nos incorporamos de forma temprana al uso de las nuevas tecnologías como herramienta de conocimiento de nuestro Patrimonio Cultural, sin ir más lejos en la página web de Castilla y la Mancha existe una zona multimedia en la que se insertan reconstrucciones en 3D de los parques arqueológicos de Carranque, Recópolis o Segóbriga, (Fig.8).

Sin ir más lejos en Itálica, Sevilla, (Fig. 9), se lleva a cabo el proyecto de construcción de la base gráfica para un sistema e información y gestión del patrimonio arquitectónico de la Casa de Hylas, publicado en un artículo de la revista *Arqueología de la Arquitectura,* en el año 2012.

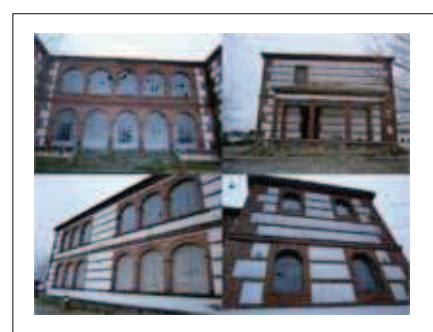

Fig. 5: Detalle de las diferentes fachadas, donde se puede apreciar el ladrillo rojo, empleado como principal elemento decorativo. Fuente: PFG.RLJ.

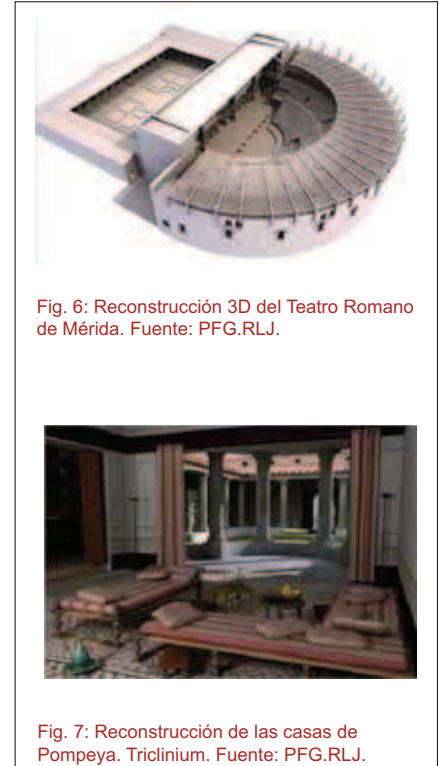

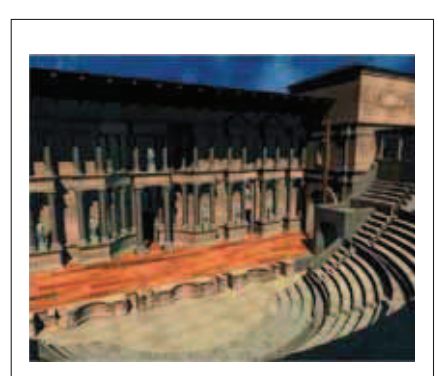

Fig. 8: Reconstrucción virtual del Teatro Romano del Parque Arqueológico de Segóbriga. Fuente: PFG.RLJ

En este artículo se pretende primer lugar pretende mejorar los recursos gráficos, para la representación de los restos y la edición de planimetría mediante la generación del modelo tridimensional. Este modelo debería permitir la generación automática de proyecciones planas de plantas, alzados y secciones. A su vez, ofrecería la posibilidad de obtener vistas perspectivas como posibles herramientas de trabajo, las cuales se caracterizarían por el uso de líneas, grosores, etc., conforme a los criterios de normalización de la representación gráfica habituales en arquitectura, (líneas de sección, líneas ocultas, caracterización de profundidades, etc.)

En segundo lugar, dotar a dichas entidades de la capacidad de contener y generar información, es decir, hacer del modelo gráfico 3D, una maqueta virtual donde las formas no son meros gráficos vectoriales sino objetos de un entorno que permita su fácil visualización y edición. En el caso de estructuras de cierta regularidad formal podría tratarse de elementos parametrizables con gran capacidad de actualización.

A la hora de generar el modelo tridimensional, sigue siendo un campo poco explorado la conversión de los datos generados en un levantamiento en entidades gráficas tridimensionales susceptibles de aportar información sobre su geometría y sus características físicas. Existen aplicaciones informáticas que transforman nubes de puntos (generadas mediante escaneado láser o mediante procesos fotogramétricos), en superficies que reproducen con gran fidelidad los paramentos capturados. Actualmente, se pueden resolver mediante software de generación de entidades BIM a partir de nube de puntos.

El análisis de un modelo de reconstrucción virtual nos da la posibilidad de visualizar, contrastar y estudiar realidades espaciales, arquitectónicas e incluso de carácter cultural; que de otro modo quedarían plasmadas me-

diante una compleja y monótona lectura del estado actual del edificio o el conjunto arquitectónico.

Cuando se decidió abordar este proyecto, nos decidimos por el procedimiento de trabajo infográfico puesto que se conocían otros trabajos de investigación con tecnología BIM en la Escuela Técnica Superior de Ingeniería de Edificación de la Universidad de Sevilla, como el proyecto de investigación: *Integración de Materias de Ingeniería de Edificación,* (Cortés, I. et alii, 2010); que partiendo de los conocimientos obtenidos en cada una de las disciplinas, permita generar la documentación técnica de un proyecto de edificación, utilizando como herramientas de trabajos los programas BIM (*Building Information Modeling).* Otro trabajo que nos ha servido de guión, ha sido *Integración de aplicaciones BIM y la certificación energética en edificios exixtentes* (Payan Hernández, M. 2013), nos pareció interesante continuar con estas líneas de investigación, valiéndonos de la tecnología BIM y empleando un software como Allplan para generar información gráfica sobre un edificio de carácter histórico.

Adaptaremos a nuestro propio edificio la metodología aplicada en el proyecto de *Medinat Al-Zahra: Investigación y Representación,* (SIGraDi, 2004), donde se construyó un modelo digital, (Fig. 10), y que puede servirnos como prototipo:

La finalidad del modelo virtual en nuestro caso, es la obtención de documentación gráfica y el análisis del propio edificio.

Construiremos la maqueta atendiendo a las características estructurales del inmueble, dotándola de la mayor precisión posible mediante la introducción de elementos constructivos para obtener un modelo semejante al edificio real y existente.

Gestión del modelo virtual: generación de planos, visualizaciones, perspectivas, renders.

En definitiva, este instrumento nos permite poder reconocer las características de una arquitectura reconstruida a través de un modelo digital en 3D, disfrutando de la arquitectura del pasado a través de una herramienta de futuro.

## **5. OBTENCIÓN DE DOCUMENTACIÓN DE PARTIDA**

Partimos de documentación original sin escalar obtenida del libro *Aurelio Gómez Millán: Arquitectos* (Gómez de Terreros Guardiola, María del Valle, 1988, (Fig.11), tratándose de una fotocopia libre no escalable. Por otra parte se cuentan con los planos realizados por el técnico municipal, los cuales han sido contrastados "*in situ*" mediante medición manual con la ayuda de cinta métrica, al descartar el empleo de documentación original fiable y a escala.

Para la toma de datos de la estructura de la cubierta, hubiese sido necesario contratar una empresa y contar con la instalación de andamios, debido a la altura a la que se encuentra sobre el nivel del suelo, o en su defecto contar con un aparato para levantamiento con escáner láser 3D; ambas fueron descartadas por la falta de recursos económicos y disponibilidad, por lo que éstos fueron tomados de forma manual, (Fig.12).

## **6. GENERACIÓN DEL MODELO VIRTUAL**

En primer lugar construimos la maqueta 3D del edificio. Creamos un nuevo proyecto en el directorio de Allplan, a dicho proyecto se le asignará una Estructura de Edificación, definiendo los niveles de los forjados de las distintas plantas que constituyen la construcción. Estos niveles constituyen los planos estándar que servirán de referencia para todos los elementos constructivos que se introducirán posteriormente.

El proyecto se organizó por conjun-

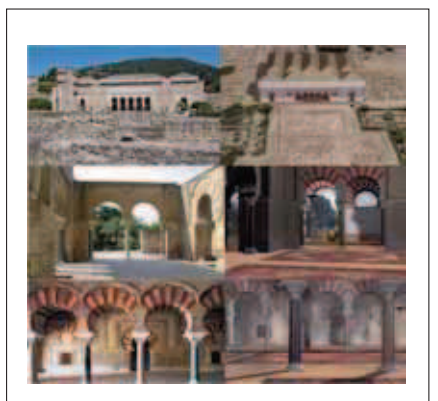

Fig. 10: Reconstrucción virtual del salón de Abderramán III en Medinat Al-Zahra, (Córdoba). Fuente: PFG.RLJ.

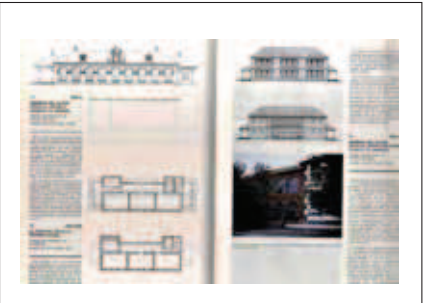

Fig. 11: Planos originales del proyecto sin escalar. Fuente: Aurelio Gómez Millán: Arquitectos.

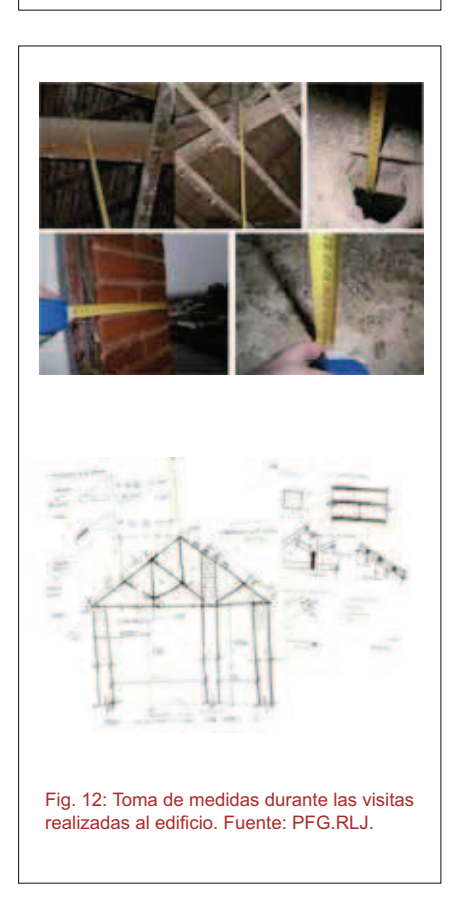

tos, identificando cada uno de ellos con una planta del edificio, (Fig.13), a los cuales se les asignaron archivos que contenían la información de los elementos constructivos. Esta estructura permite la visualización del edificio por niveles, mostrando sólo los elementos constructivos deseados en cada caso.

Dentro de cada archivo se puede personalizar y visualizar el tratamiento de los elementos constructivos o modos de representación de los mismos. Esto se consigue aplicando la Estructura de Layers, la cual nos resultó de gran ayuda, (Fig.14).

Se ha intentó seguir el procedimiento de ejecución de obra; comenzando por la sustentación del edificio y finalizando por la cubierta de madera.

#### 6.1. ELEMENTOS CONSTRUCTI-VOS CARÁCTERÍTICOS

Para la generación de dichos elementos constructivos, se ejecutaron las funciones que Allplan dispone para ello (muro, pilar, forjado, viga, etc.), siendo el propio programa el encargado de asignar los niveles de altura previamente definidos del conjunto seleccionado y los atributos específicos de cada orden, (Fig.15 y Fig.16). Concluida la composición y dimensiones de los elementos constructivos, se asignaron diferentes alturas relativas, las cuales fueron asociadas a los planos estándar de la estructura del edificio.

Por último, las propiedades de formatos nos permitieron asignar el tipo de pluma, trazo, color y layer al objeto de controlar su representación en pantalla y ploteado de planos. También se asignaron texturas para visualizar los elementos constructivos, (Fig.17).

#### 6.1.1. CUBIERTAS

Véase Fig. 18 y Fig.19.

#### 6.1.2. ELEMENTOS DECORATIVOS

Véase Fig. 20 y Fig.21.

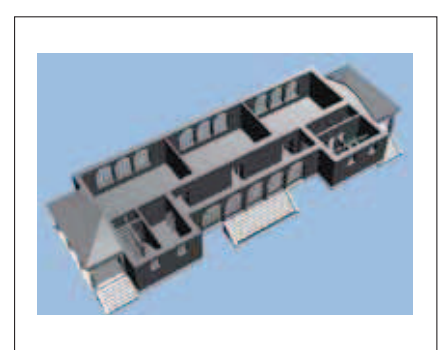

Fig.13: Animación planta baja a nivel de Proyecto Básico. Fuente: PFG.RLJ.

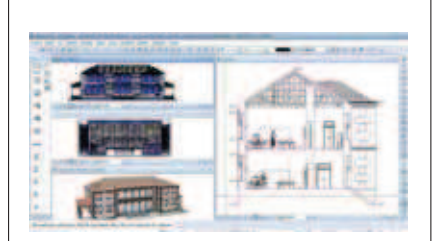

Fig.14: Visualización de diferentes modos de representación durante la elaboración del modelo virtual. Fuente: PFG RLJ

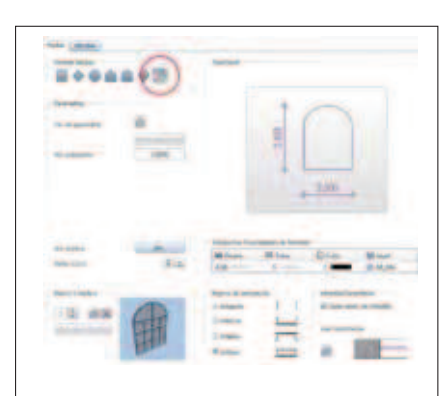

Fig.15: Generación ventanas fachada principal, con arco carpanel. Fuente: PFG.RLJ

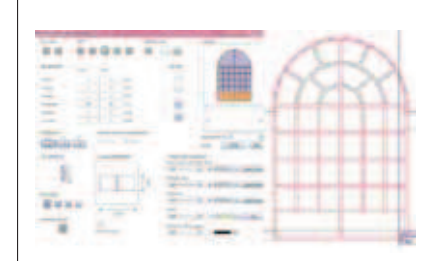

Fig.16: Modelador de macros. A la derecha, en rojo, tenemos los montantes generados por la macro; en blanco y negro los realizados mediante superficies 3D. Fuente: PFG.RLJ

#### 6.2. ANÁLISIS DE LA RENTABILI-DAD DEL TRABAJO CON HERRA-MIENTAS DE TECNOLOGÍA BIM

La rentabilidad, tiempo y dedicación de este tipo de trabajos depende del ámbito y dimensión que se le quiera otorgar al proyecto, en nuestro caso además presenta un añadido como es el carácter histórico del edifico, por lo que a tiempo y cuantía de trabajo se refiere, no es del todo rentable, sería necesario diversificar las diferentes fases del proyecto en un grupo de trabajo.

# **7. DOCUMENTACIÓN GRÁFICA**

La obtención de la documentación gráfica a escala 1/50 del edificio constituía el objetivo principal de este trabajo.

Así se ha pretendido en todo momento que los planos generados respondan a las prescripciones técnicas que un nivel de proyecto "formalizador" (3) debe cumplir para su correcta interpretación.

Así, una vez construido el modelo virtual, con las características y datos descritos se obtuvieron:

Planos de planta: mediante la incorporación al módulo de planos de los registros situados en los archivos necesarios y con una configuración predefinida que ajusta los valores y características gráficas de las líneas y signos gráficos, (Fig.22).

Planos de alzados, secciones y visualizaciones: los cuales se obtuvieron mediante un paso intermedio, que es el salvado de vista correspondiente a un archivo provisional, (Fig.23, 24 y 25).

La obtención de las imágenes renderizadas (Fig.26, 27 y 28), se elaboran a partir de la incorporación al modelo de texturas obtenidas directamente del modelo original (edificio) mediante fotografías en archivos JPG y su escalado para su posterior mo-

100

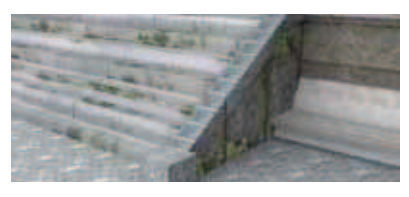

Fig.17: Animación de la escalera que da acceso a la galería de la fachada posterior, se observan los bloques de granito. Fuente: PFG.RLJ

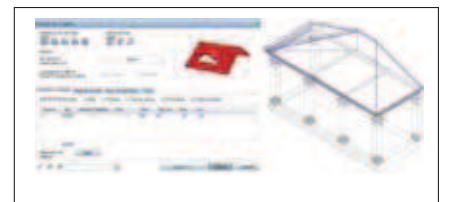

Fig.18: Elaboración de una de las cubiertas de los porches. Fuente: PFG.RLJ

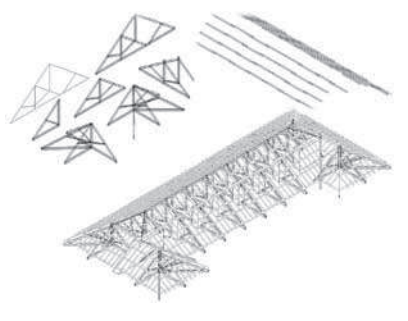

Fig.19: Proceso de montaje de los elementos de cubierta mediante superficies 3D. Fuente: PFG.RLJ

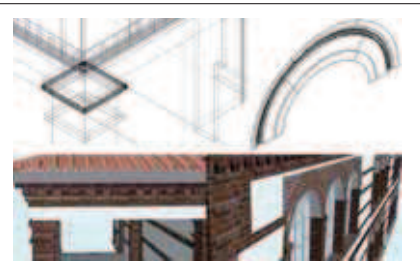

Fig.20: Proceso de elaboración de molduras y elementos decorativos de fachadas y pilares. Fuente: PFG.RLJ

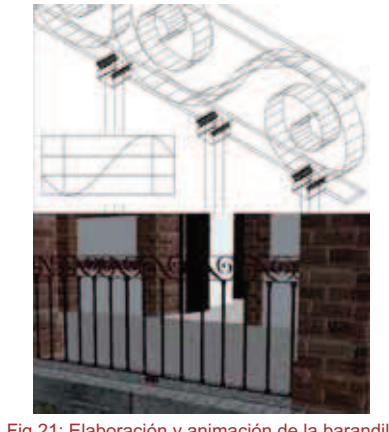

Fig.21: Elaboración y animación de la barandilla de uno de los porches. Fuente: PFG.RLJ

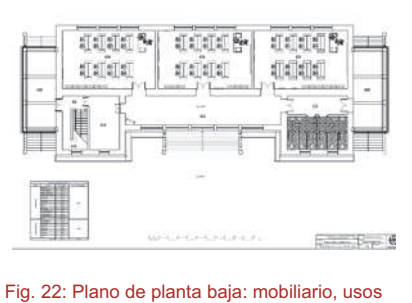

y superficies. Fuente: PFG.RLJ.

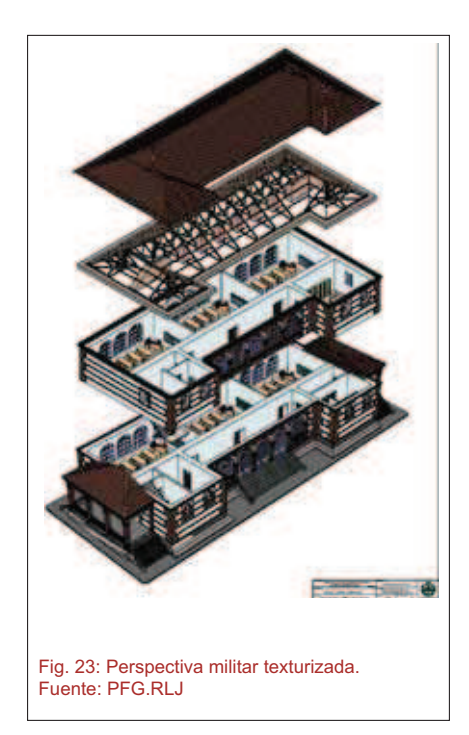

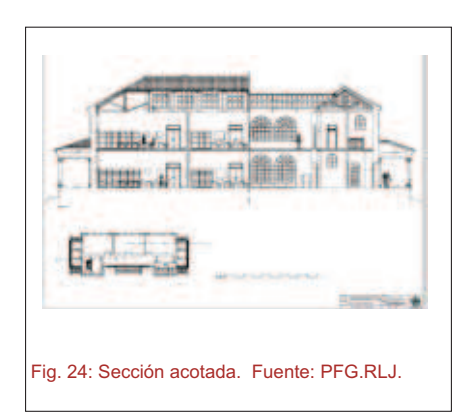

dulación. De esta forma se elaboró otra parte e la información gráfica, que, basada siempre en la exactitud y rigurosidad de la escala, pretende aportar al observador un carácter real del referente arquitectónico.

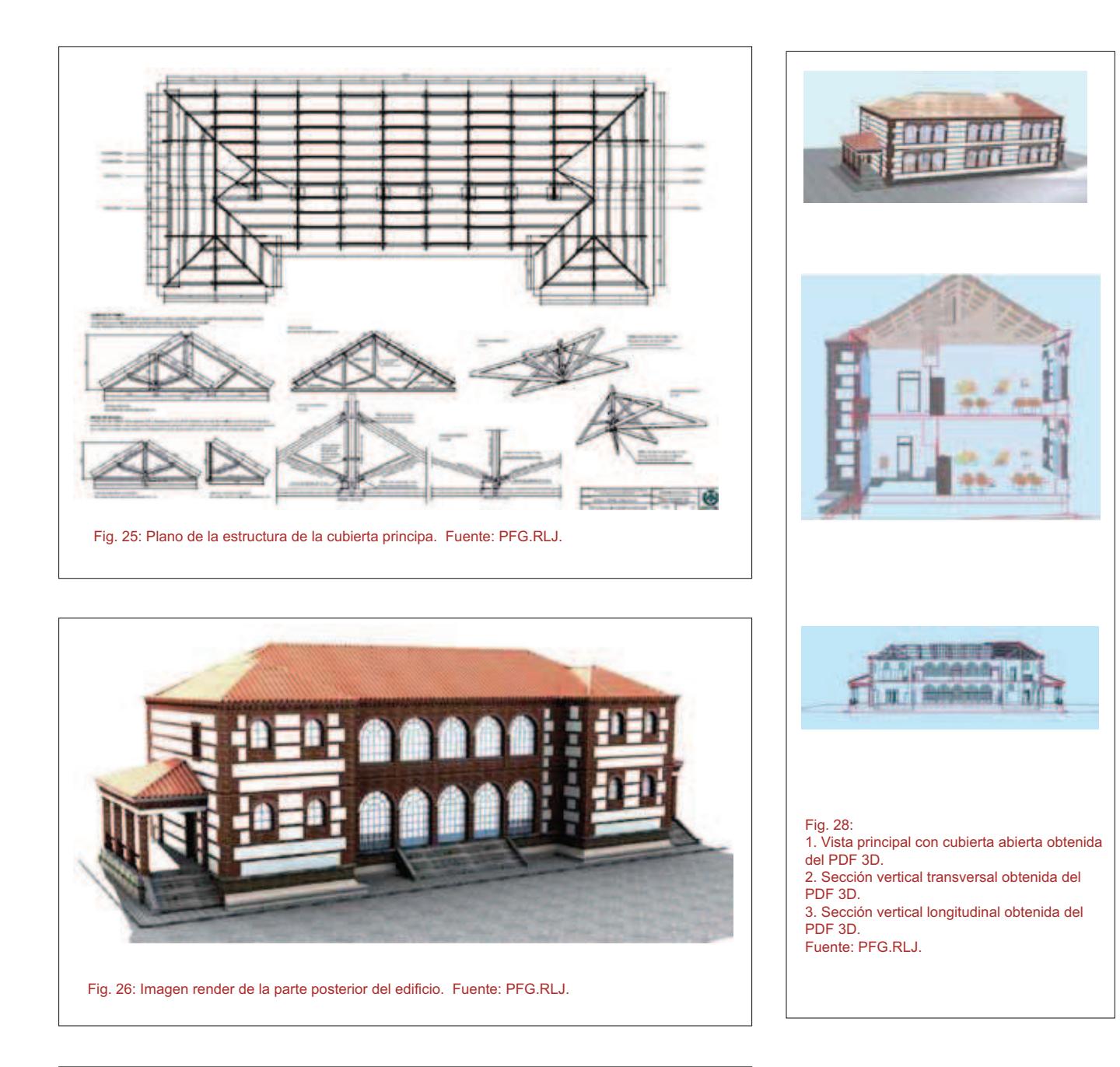

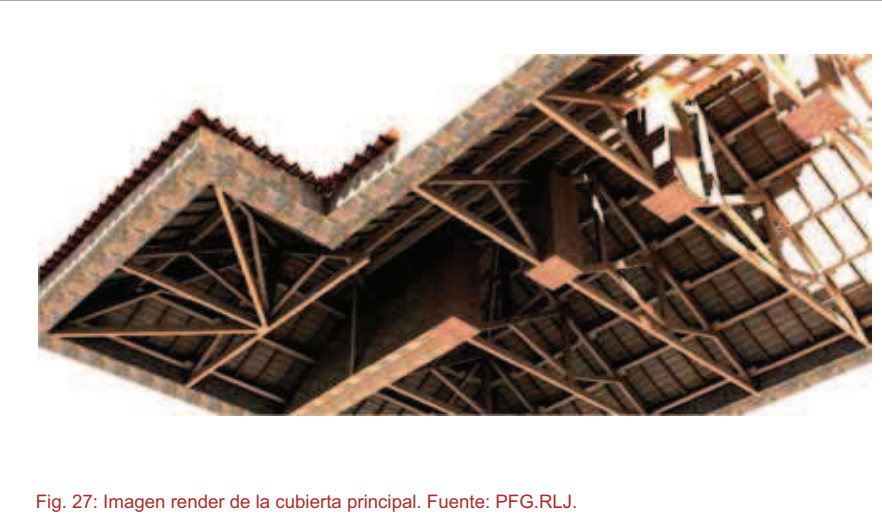

# **CONCLUSIONES**

Se han logrado recopilar datos suficientes que nos permiten conocer mejor los orígenes de este

edificio, realizando así un pequeño recorrido por su historia que nos lleva desde sus inicios, pasando por el Arquitecto, hasta su estado en marzo de 2013, fecha en la que tuvo lugar la última visita, donde se recopiló la información necesaria para la elaboración de este proyecto.

Respecto a la generación del modelo virtual, se ha conseguido construir una maqueta virtual que reproduce el edificio con todas las características existentes hasta la fecha de visita. Este hecho nos ha permitido obtener fielmente toda la documentación gráfica a nivel formalizador, como son plantas alzados y secciones, además de la documentación gráfica que define completamente a cubierta del edificio.

Así, trabajar con tecnología BIM nos ofrece una amplia gama de posibilidades, ya que se puede trabajar conjuntamente a nivel de planos en 2D y virtualmente en 3D, permitiéndonos tener una visión global del conjunto arquitectónico y apreciar la concordancia y relación entre los elementos constructivos del mismo; de forma que alguien que no conoce la construcción puede visualizarla y apreciar todas sus características, así como la funcionalidad del propio edificio. Este tipo de programas infográficos nos ofrecen la posibilidad de añadir cualquier tipo de textura a los diferentes elementos constructivos, consiguiendo de esta forma presentaciones más vistosas y llamativas pudiéndose obtener todo tipo de perspectivas, visualizaciones, fotografías digitalizadas y vídeos. También cabe destacar, aunque en este proyecto no se ha profundizado hasta ese punto, que con este tipo de software, pueden ejecutarse

elementos parametrizables, por lo que el modelo virtual alcanzaría un mayor grado de información a nivel constructivo y estructural.

Respecto a la rentabilidad del tiempo invertido en este tipo de proyectos, sería necesario o cuanto menos ideal, contar con un equipo de trabajo, donde cada uno de los

miembros se encargue de una parte específica de la estructura del edificio, permitiéndonos ahorrar tiempo y centrarnos más en cada uno de los elementos que componen el conjunto arquitectónico, una vez finalizado el trabajo individual se unirán todos los archivos resultantes en uno único generando el modelo virtual completo.

Es verdad que disponer de una planimetría previa fiable o contar con los medios necesarios para una correcta toma de datos, facilitaría mucho más el trabajo.

Por último se propuso como objetivo, reconstruir virtualmente la cubierta principal del edificio y representarla mediante docu-mentación gráfica correspondiente. Dicho esto, se ha conseguido llevar a cabo la generación virtual de todos los elementos que componen la estructura de cubierta, los cuales quedan reflejados en la planimetría correspondiente.

#### **NOTAS**

(1) Fuente: PFG.RLJ: Proyecto Fin de Grado. Rosa López Jobacho.

(2) La infografía consiste en la producción por ordenador de los denominados objetos multimedia, siendo un modelo infográfico científico aquel que está realizado según criterios históricos y con un estudio en profundidad de todos los campos posibles, capaces de aportar información del edificio a reconstruir. Este modelo se ejecuta según hipótesis contrastadas por dato y cuya finalidad es sobre todo de herramienta de estudio y de difusión educativa. Su principal diferencia con aquellos modelos no científicos es la investigación previa que acompaña siempre su difusión, mientras que los no científicos se separan de la documentación y buscan la espectacularidad antes que la rigurosidad.

(3) Entiéndase que un nivel formalizador de proyecto corresponde con una descripción del modelo arquitectónico desde un entorno amplio indiferenciado3, dicho de otro modo, corresponden con una escala física de 1/50, lo que permite una descripción general del modelo sin especificar detalle para los planos de planta generales. Mientras que para el análisis de detalles de cubierta hemos ido a un entorno amplio diferenciado (según el mismo autor) correspondiente con una escala de 1/20.

# **NOTAS BIBLIOGRÁFICAS**

- **1.** Almagro Gorbea, A. & Almagro Vidal, A. "LA EXPRESIÓN GRÁFICA EN EL ANÁLISIS DEL PATRIMONIO: EL PATIO DEL CRUCERO DEL ALCÁZAR DE SEVILLA.", *Actas del IX Congreso internacional de Expresión Gráfica Arquitectónica, EGA 2002, Re-Visiones: enfoques en docencia e investigación,* , pp. 517-518-522.
- **2.** Angulo Fornos, R. 2012, "Construcción de la base gráfica para un sistema de información y gestión del patrimonio arquitectónico: Casa de Hylas.", *Arqueología de la Arquitectura.,* vol. 9, pp. 11-12-25.
- **3.** Cortés Albalá, I. & Llácer Pantión, R. 2010, *Integración transversal de materias de ingeniería de edificación: Vivienda colectiva,* Universidad de Sevilla, ETSIE, Dpto. Expresión Gráfica e Ingeniería en la Edificación, Dpto. Construcciones Arquitectónicas II, Dpto. Mecánica y Medios Continuos, Teoría de las Estructuras e Ingeniería del Terreno, Sevilla.
- **4.** Gómez de Terreros Guardiola,María del Valle 1988, *Aurelio Gómez Millán :arquitecto,* Colegio Oficial de Arquitectos de Andalucía Occidental y Badajoz, Sevilla.
- **5.** Gómez Robles, L. & Quirosa García, V. 2009, "Nuevas tecnologías para difundir el Patrimonio Cultural: las reconstrucciones virtuales en España.", *Revista Electrónica de Patrimonio Histórico.,* vol. 4.
- **6.** Gorbea Almagro, A., Vidal Almagro, A., Fernández Ruiz, J.A. & Garrido González, M. 2004, "MADINAT AL-ZAHRA': INVESTIGACIÓN Y REPRESENTACIÓN", *III Congreso Ibero-Americano de Gráfica Digital, SIGraDi 2004, El sentido y el universo digital, São Leopoldo (Brasil),* pp.47-48-49.
- **7.** Grijalba Bengoetxea, A. & Úbeda Blanco, M. 2012, *Concursos de arquitectura: 14 Congreso Internacional de Expresión Gráfica Arquitectónica (Oporto, del 31 de mayo al 2 de junio de 2012),* Universidad de Valladolid, Secretariado de Publicaciones e Intercambio Editorial, Valladolid.
- **8.** Ortega Andrade, F. 1999, *La obra de fábrica y su patología,* Colegio de Arquitectos de Canarias, Gran Canaria. *Ejecución de muros de mampostería (UF0305),* IC Editorial, Málaga.
- **9.** Arriaga Martitegui, F. 2002, *Intervención en estructuras de madera,* Asociación de Investigación Técnica de las Industrias de la Madera y Corcho, Madrid.

#### **WEBS:**

- **1.** Patrimonio Histórico de Castilla-La Mancha, http://www.patrimoniohistoricoclm.es
- **2.** Dialnet Universidad de La Rioja, http://dialnet.unirioja.es
- **3.** Consejo Superior de Colegios de Arquitectos de España, http://www.cscae.com